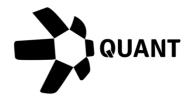

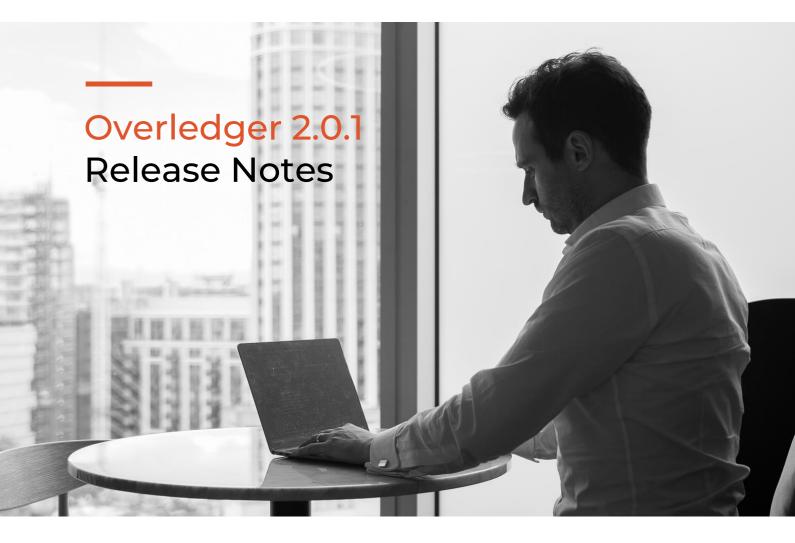

# What's New?

Product Line: Overledger API Gateway

Item #1: Common Native Transaction API

# Description

Overledger will now allow advanced DLT developers to create native transactions through Overledger in addition to using the common API.

Native, pre-signed transactions can be sent to Overledger as an API payload to these endpoints:

#### Sandbox

Prepare – POST <a href="https://api.sandbox.overledger.io/v2/preparation/nativetransaction">https://api.sandbox.overledger.io/v2/preparation/nativetransaction</a>
Execute – POST <a href="https://api.sandbox.overledger.io/v2/execution/nativetransaction">https://api.sandbox.overledger.io/v2/execution/nativetransaction</a>

#### Production

Prepare – POST <a href="https://api.overledger.io/v2/preparation/nativetransaction">https://api.overledger.io/v2/preparation/nativetransaction</a>
Execute – POST <a href="https://api.overledger.io/v2/execution/nativetransaction">https://api.overledger.io/v2/execution/nativetransaction</a>

#### Documentation

API documentation is <u>here</u>

#### Supported DLT's

Native transactions are supported in this release for:

- Bitcoin
- Ethereum
- Ripple

# Item #2: Application Transactions Query API's

# Description

We have introduced a new set of common API's to allow developers to retrieve a list of transactions their application has made using Overledger and zoom in on particular transactions to retrieve more detailed information.

The API endpoint for developers to retrieve a list of transactions made by their application:

#### Sandbox

GET <a href="https://api.sandbox.overledger.io/v2/mdapptransactions">https://api.sandbox.overledger.io/v2/mdapptransactions</a>

#### Production

GET https://api.overledger.io/v2/mdapptransactions

The API endpoint for developers to zoom in on a detailed view of a particular transaction made by their application:

#### Sandbox

GET <a href="https://api.sandbox.overledger.io/v2/mdapptransaction/foverledgerTransactionIdf">https://api.sandbox.overledger.io/v2/mdapptransaction/foverledgerTransactionIdf</a>

#### Production

GET https://api.overledger.io/v2/mdapptransaction/{overledgerTransactionId}

#### Documentation

API documentation is here

# Item #3: Resource Monitoring API's

# Description

Overledger allows developers to monitor addresses and smart contract events across different DLTs using our standardised API. Updates can be recorded by Overledger and polled, or by including a callback URL in the monitoring request, an ongoing subscription can be set up at the same time so that updates are also sent to the callback URL as transactions happen. Our standardised resource monitoring API caters for the following:

- Creating monitoring only for a smart contract event
- Creating monitoring and subscribing for a smart contract event
- Creating monitoring only for an address
- Creating monitoring and subscribing for an address
- Retrieving a list of monitored addresses and smart contract events
- Retrieving a list of monitored addresses only
- Retrieving a list of monitored smart contract events only
- Deleting a monitoring record for an address
- Deleting a monitoring record for a smart contract event
- Updating a monitoring record for an address
- Updating a monitoring record for a smart contract event

#### The endpoints for these operations are:

Creating monitoring only for a smart contract event:

#### Sandbox

POST https://api.sandbox.overledger.io/v2/resourcemonitoring/smartcontractevent

#### Production

POST https://api.overledger.io/v2/resourcemonitoring/smartcontractevent

Creating monitoring and subscribing for a smart contract event:

#### Sandbox

POST <a href="https://api.sandbox.overledger.io/v2/resourcemonitoring/smartcontractevent">https://api.sandbox.overledger.io/v2/resourcemonitoring/smartcontractevent</a>

#### Production

POST <a href="https://api.overledger.io/v2/resourcemonitoring/smartcontractevent">https://api.overledger.io/v2/resourcemonitoring/smartcontractevent</a>

Creating monitoring only for an address:

#### Sandbox

POST https://api.sandbox.overledger.io/v2/resourcemonitoring/address

### Production

POST <a href="https://api.overledger.io/v2/resourcemonitoring/address">https://api.overledger.io/v2/resourcemonitoring/address</a>

Creating monitoring and subscribing for an address:

#### Sandbox

POST <a href="https://api.sandbox.overledger.io/v2/resourcemonitoring/address">https://api.sandbox.overledger.io/v2/resourcemonitoring/address</a>

#### Production

POST <a href="https://api.overledger.io/v2/resourcemonitoring/address">https://api.overledger.io/v2/resourcemonitoring/address</a>

Retrieving a list of monitored addresses and smart contract events

#### Sandbox

GET https://api.sandbox.overledger.io/v2/resourcemonitoring

#### Production

GET https://api.overledger.io/v2/resourcemonitoring

Retrieving a list of monitored addresses only:

#### Sandbox

GET https://api.sandbox.overledger.io/v2/resourcemonitoring/address

### Production

GET https://api.overledger.io/v2/resourcemonitoring/address

Retrieving a list of monitored smart contract events only:

#### Sandbox

GET https://api.sandbox.overledger.io/v2/resourcemonitoring/smartcontractevent

#### Production

GET <a href="https://api.overledger.io/v2/resourcemonitoring/smartcontractevent">https://api.overledger.io/v2/resourcemonitoring/smartcontractevent</a>

Deleting a monitoring record for an address:

#### Sandbox

DELETE

https://api.sandbox.overledger.io/v2/resourcemonitoring/address/{resourceMonitoringId}

#### Production

DELETE https://api.overledger.io/v2/resourcemonitoring/address/{resourceMonitoringId}

Deleting a monitoring record for a smart contract event:

#### Sandbox

DELETE

https://api.sandbox.overledger.io/v2/resourcemonitoring/smartcontractevent/{resourceMonitoringId}

#### Production

DELETE

https://api.overledger.io/v2/resourcemonitoring/smartcontractevent/{resourceMonitoringld}

Updating a monitoring record for an address:

#### Sandbox

PATCH

https://api.sandbox.overledger.io/v2/resourcemonitoring/address/{resourceMonitoringId}

#### Production

PATCH <a href="https://api.overledger.io/v2/resourcemonitoring/address/fresourceMonitoringId">https://api.overledger.io/v2/resourcemonitoring/address/fresourceMonitoringId</a>}

Updating a monitoring record for a smart contract event:

# Sandbox

PATCH

https://api.sandbox.overledger.io/v2/resourcemonitoring/smartcontractevent/{resourceMonitoringId}

#### Production

PATCH

https://api.overledger.io/v2/resourcemonitoring/smartcontractevent/{resourceMonitoringld}

#### Documentation

API documentation is here

#### Supported DLT's

Monitoring addresses are supported in this release for:

- Bitcoin
- Ethereum
- Ripple

Monitoring smart contract events are supported in this release for:

• Ethereum

# Item #4: Improved Management for Subscriptions

# Description

We have introduced a new API for developers to be able to update a subscription to change their callback URL or pause their subscription.

Overledger also now allows developers to set up a subscription using a resource monitoring ID as well as an Overledger Transaction ID.

The endpoint to update a subscription is:

#### Sandbox

PATCH https://api.sandbox.overledger.io/v2/subscription/{subscriptionId}

#### Production

PATCH <a href="https://api.overledger.io/v2/subscription/fsubscriptionId">https://api.overledger.io/v2/subscription/fsubscriptionId</a>

The endpoint to create a subscription using a monitoring ID is:

# Sandbox

POST <a href="https://api.sandbox.overledger.io/v2/subscription">https://api.sandbox.overledger.io/v2/subscription</a>

#### Production

POST <a href="https://api.overledger.io/v2/subscription">https://api.overledger.io/v2/subscription</a>

#### Documentation

API documentation is here

# **Improvements**

Product Line: Overledger API Gateway

• Improved Error Messages and Status codes

# **Known Issues**

# **Product Line:** Overledger API Gateway

- When deleting a resource monitoring for an address, if there is a related active, track only or failed subscription, the error message returned does not include the subscription ID, instead it is shown as 'null'.
- When monitoring a resource in the production environment, the network field in the API response displays 'Testnet'
- In the case of Overledger's Ethereum DLT tracker starting up or restarting, smart contracts will continue to track from the latest event instead of the last event that was tracked.

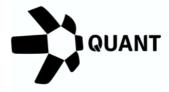

# **Registered Offices**

U.K

20-22 Wenlock Road, London, N1 7GU, United Kingdom

#### Switzerland

Dammstrasse 16, 6300 Zug, Switzerland

Company No 09798383

Visit our website

Confidential - Do not duplicate or distribute without written permission from Quant Network Ltd. The information contained in these documents is confidential, privileged and only for the information of the intended recipient and may not be used, published or redistributed without the prior written consent of Quant Network Ltd.